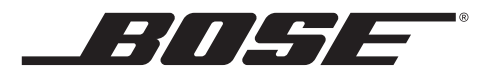

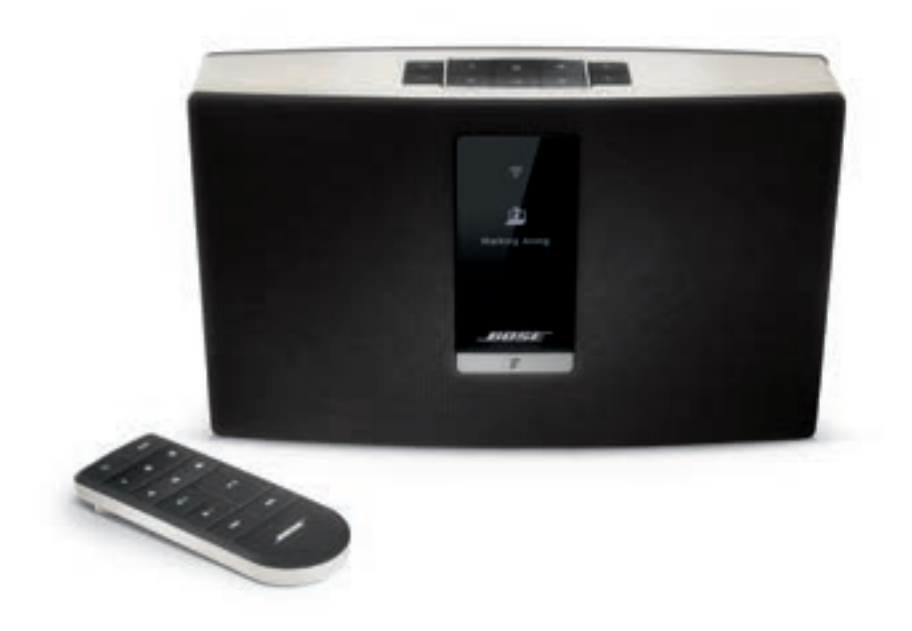

# SoundTouch™ 便携式 Wi-Fi®音乐系统

用户指南

### 安全说明

请花时间认真阅读并遵守重要安全性指示。这有助于您正确安装和操作本系统,享用它的先进 功能。请保存此指南留作以后参考。

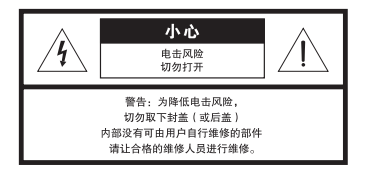

等边三角形内的箭头状电闪标志警示用户,系统外壳内存在未绝缘的危险电压,它可能足 /4` 以构成电击危险。

等边三角形内的感叹号旨在提醒用户此用户指南中有重要的操作和维护说明。

#### 警告:

• 为减少着火或电击的危险,请勿使本产品受淋或受潮。

- 本产品不得受液体淋溅或喷洒,不得将装有液体的物体(如花瓶等)置于本产品上或本 产品附近。如同任何电子产品,谨防将液体溅入本产品的任何部分。液体可能导致故障 和 / 或火灾。
- 不要让儿童接触新的和用过的电池。请勿吞咽电池,存在化学灼伤危险。此产品提供的 遥控器中包含一个纽扣式电池。如吞入纽扣式电池,会在 2 小时内造成严重体内灼伤, 并可能导致死亡。如果电池仓没有关紧,请停止使用产品。如果您认为电池可能已被吞 入或被塞入体内的任何部位,请立即就医。如果处理不当,由池可能导致着火或化学灼 伤。请勿对其进行充电、拆解,也不要加热到 212°F (100°C) 以上或焚化。只能使用有关 机构认可的(UL 除外)CR2032 或 DL2032 3 伏锂电池更换。请及时处理废旧电池。
- 请勿将任何明火火源(如点燃的蜡烛)置于本设备上或靠近本设备。

警告: 包含小部件, 可能导致窒息危险。不适合 3 岁以下的儿童使用。

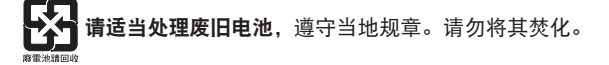

本产品含有磁性材料。如果怀疑此产品会影响植入医疗设备的运行,请咨询医生。

不要改装本系统或配件。未经授权的改装可能会对安全性、法规符合性和系统性能造成 负面影响。

注意:

小心:

- •如果是通过电源插头或设备耦合器切断设备电源,那么切断电源的设备应当可以迅速恢复工作。
- 必须在室内使用本产品。在室外、旅游汽车或船舶上使用本产品均不符合本产品的设计或测试 初衷。
- 本产品只能使用所提供的电源。
- 产品标签可能在系统后部或底部。
- 仅在 32°F 至 113°F (0°C 至 45°C) 的温度范围内使用此产品。

Bose Corporation 在此声明,本产品严格遵守 1999/5/EC 指令和其他所有适用的欧盟指 令要求中的基本要求和其他相关规定。您可以从 www.Bose.com/compliance 找到完整的 符合声明。

#### 电池警告与小心

- 电池应避免暴露在过热的环境中, 如阳光下或有火源以及类似的环境中。
- 请勿拆解、打开或破碎电池。
- 请勿将电池暴露在热源或火源中。存放时避免阳光直射。
- 请勿使电池短路。不要将电池随意放在一个盒子或抽屉中,它们在那里可能彼此短路或被其他 金属物体短路。
- 除非需要使用,否则不要将电池从原始包装中取出。
- 请勿使电池受机械性冲击。
- 如果电池漏液,请避免让液体与皮肤或眼睛接触。如果已经发生接触,请用大量水冲洗接触液 体的部位,并听取医生的建议。
- 请勿使用并非为设备使用专门提供的任何充电器。
- 请勿使用并非为设备使用设计的任何电池。
- 始终为设备购买正确的电池。
- 保持电池清洁干燥。
- 如电池变脏, 请用清洁的干布擦拭。
- 电池在使用前需要充电。始终使用正确的充电器并查阅制造商的说明或设备手册,了解正确的 充电说明。
- 不使用的时候请勿将电池长时间充电。
- 在长时间存放之后,可能需要对电池充电和放电几次才能获得最佳性能。
- 电池在普通室温 68º F +/- 41º F (20º C +/- 5º C) 操作时性能最佳。
- 只能在目标应用程序中使用电池。

#### 重要安全性指示

- 1. 请阅读这些指示。
- 2. 请保留这些指示。
- 3. 请注意所有警告。
- 4. 请遵守所有指示。
- 5. 请勿在水或潮湿环境附近使用本设备。
- 6. 请只使用干布进行清洁。
- 7. 请勿堵塞任何通风口。请按照制造商的说明安装。
- 8. 请勿安装在靠近任何热源旁, 例如暖气片、热调节装置、火炉或可产生热量的其他设备(包 括扩音器)。
- 9. 防止踩踏或挤压电源线,尤其是插头、电源插座以及设备上的出口位置。
- 10. 请仅使用制造商指定的附件 / 配件。
- 11. 在雷雨天或长时间不用时,请切断本设备电源。
- 12. 请向合格的维修人员咨询。如果本设备在任何方面受到损坏均需进行维修:例如电源线或插 头受损;液体溅入或物体落入设备内;设备受淋或受潮;不能正常工作或跌落。

本设备已经过测试,符合 FCC 规则第 15 部分有关 B 类数字设备的各项限制。这些限制性规定旨 在防范安装在住宅中的设备产生有害干扰。本设备产生、使用并可能辐射无线电频率能量, 如 果不按照指示安装和使用,则可能会对无线电通讯造成有害干扰。然而,按照指示安装也不能 保证某些安装不会发生干扰。如果本设备确实对无线电或电视接收造成有害干扰(可通过关闭 和打开本设备来确定),用户可尝试采取以下一种或多种措施来纠正干扰:

- 调整接收天线的方向或位置。
- 增大本设备和接收器的间距。
- 将本设备和接收器电源线插入不同线路上的插座。
- 请咨询经销商或有经验的无线电 / 电视技术人员以获得帮助。

#### **CAN ICES-3 (B)/NMB-3(B)**

#### **FCC** 警告

未经 Bose Corporation 明确批准, 擅自更改或修改本设备会使用户运行本设备的权利失效。

#### 在美国和加拿大

本设备符合 FCC 规则第 15 部分规定和加拿大工业免许可证 RSS 标准。本设备工作时满足下面两 个条件:(1) 本设备不会造成有害干扰 (2) 本设备必须承受任何接收到的干扰,包括造成设备工作 不正常的干扰。

本设备符合非受控环境下的 FCC 和加拿大工业 RF 辐射限制。您在安装和操作本设备时,身体应 距离辐射体至少 20 cm。

本设备符合加拿大工业免许可证 RSS 标准。

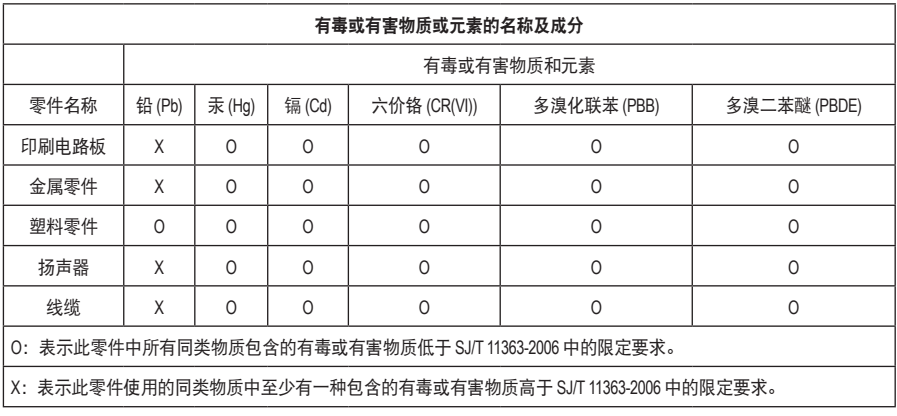

#### 请填写以下内容,留作记录

序列号和型号在系统后部或底部。

序列号: \_\_\_\_\_\_\_\_\_\_\_\_\_\_\_\_\_\_\_\_\_\_\_\_\_\_\_\_\_\_\_\_\_\_\_\_\_\_\_\_\_\_\_\_\_\_\_\_\_\_\_\_\_\_\_\_\_\_\_\_\_\_\_\_\_\_\_\_\_\_\_

型号 : \_\_\_\_\_\_\_\_\_\_\_\_\_\_\_\_\_\_\_\_\_\_\_\_\_\_\_\_\_\_\_\_\_\_\_\_\_\_\_\_\_\_\_\_\_\_\_\_\_\_\_\_\_\_\_\_\_\_\_\_\_\_\_\_\_\_\_\_\_\_\_\_\_

购买日期: \_\_

我们建议您将发票保存好。

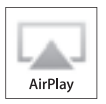

Made for iPod [JiPhone DiPad  $\overline{\odot}$ 

AirPlay 适用于使用 iOS 4.3.3 或更高版本的 iPhone、iPad 和 iPod touch, 以及使用 OS X Mountain Lion 的 Mac,和使用 iTunes 10.2.2 或更高版本的 Mac 和 PC。

AirPlay、iPad、iPhone、iPod touch、iTunes、Mac 和 OS X 是 Apple Inc. 在美国及其他国家的注册商标。

Android 是 Google, Inc 的商标。

"iPod 专用"、"iPhone 专用"和"iPad 专用"表示电子附件专门设计用来分别与 iPod、iPhone 或 iPad 相连,并 且通过了开发商的认证,符合 Apple 的性能标准。Apple 对此设备的工作或其与安全和规章标准的符合性概不负 责。请注意如果 iPod、iPhone 或 iPad 使用此附件可能影响无线性能。

SoundTouch 和无线符号设计是 Bose Corporation 在美国和其他国家的注册商标。

Wi-Fi 是 Wi-Fi Alliance 的注册商标。

Windows 是 Microsoft Corporation 在美国及其他国家的注册商标。

产品安装需要个人电脑。需要家庭 Wi-Fi®网络和 Internet 接入。

© 2013 Bose Corporation. 未经事先书面许可,不得复制、修改、发行或以其他方式使用本资料的任何部分。

#### Bose<sup>®</sup> 的 SoundTouch™ 简介 8

### 简介

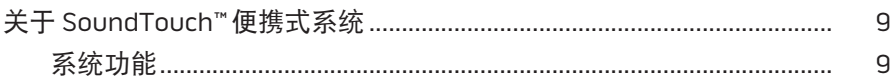

### 安装系统

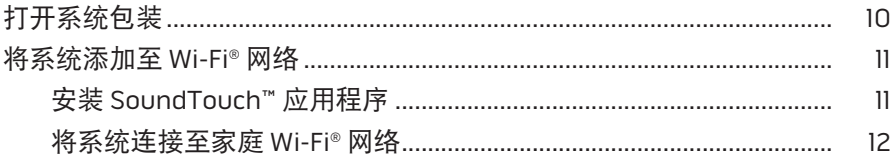

### 使用系统

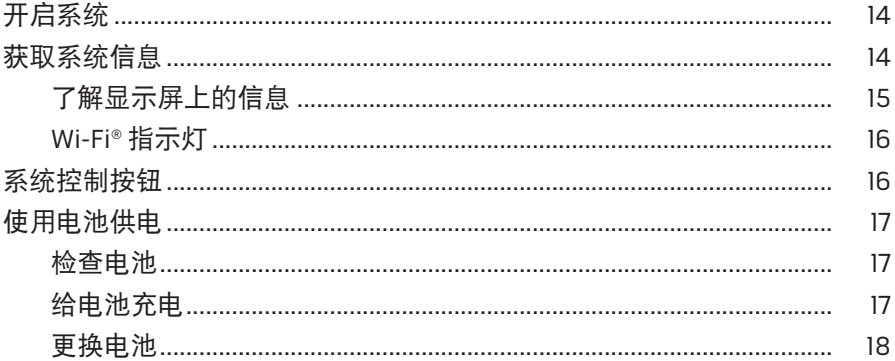

### 使用应用程序控制系统

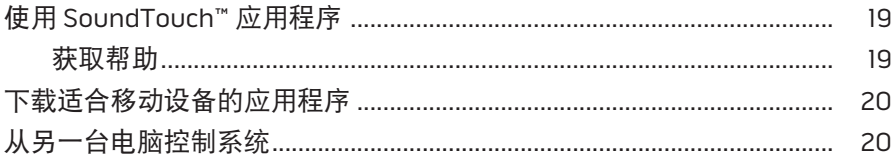

### 使用预设

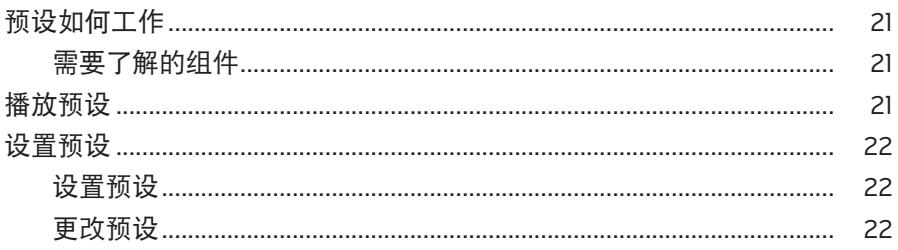

### 听其它音频来源

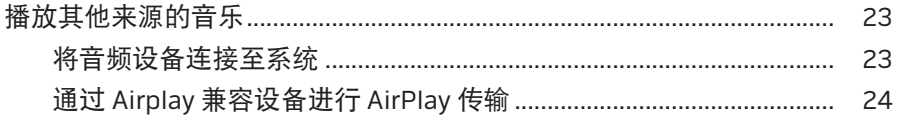

### 先进功能

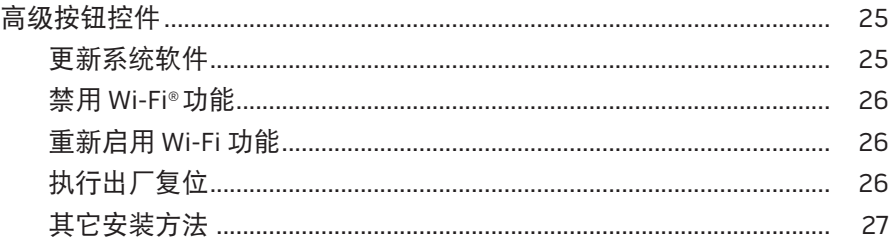

### 维护与保养

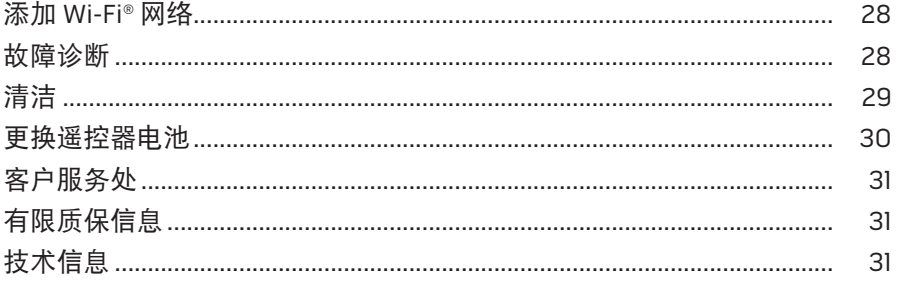

# Bose® 的 SoundTouch™ 简介

使用 SoundTouch™,您可以传输 Internet 无线电台、音乐服务和音乐库。如果家里 有 Wi-Fi® ,您就可以在任何一个房间内享受自己喜爱的音乐。

### 主要优势

- 享受以无线方式访问 Internet 无线电台、音乐服务和音乐库。
- 使用个性化预设轻松地传输自己喜欢的音乐。
- 使用现有的家庭 Wi-Fi 网络。
- 免费提供适于计算机、智能手机或平板电脑的 SoundTouch™ 应用程序,具有更多 功能强大的控制。
- 可随时而便捷地增加其它系统以获得多房间收听体验。
- 多样化的 Bose® 音频系统可使您可为任何房间选择适合的解决方案。

# 关于 **SoundTouch™**便携式系统

SoundTouch™ Wi-Fi® 音乐系统通过家庭 Wi-Fi 网络无线传输提供全音域音响效果。 使用免费的 SoundTouch™ 应用程序来安装和控制系统。请参见"将系统添加至 Wi-Fi® 网络"(第 11 页)。

### 系统功能

- 系统的六个预设和遥控器可一键式传输音乐
- 1.6 英寸显示屏显示系统状态和信息
- 便携设计使您可以将该系统随意携带到任意房间
- 通过 Apple® 设备的 AirPlay® 传输音乐
- 可重复充电的锂离子电池支持数小时的音乐播放
- 从 20 英尺远的距离实现点击遥控控制
- 连同 Wi-Fi 一起,声源连接包括一个用于连接外部媒体播放器的 3.5 mm AUX 连接器
- 用于网络设置的 USB 连接器 **\***
- 用于系统安装和控制的免费 SoundTouch™ 应用程序
- **\*** 位于系统背面(安装)的 USB 连接器仅用于安装。连接器的设计不适于给智能手机、平板电 脑或类似设备充电。

### 安装系统

# 打开系统包装

小心地拆开包装箱并确认是否含有以下部件。

注意: 在启动 SoundTouch™ 应用程序之前不能将任何线缆连接至系统。请参见"将 系统添加至 Wi-Fi® 网络"(第 11 页)。

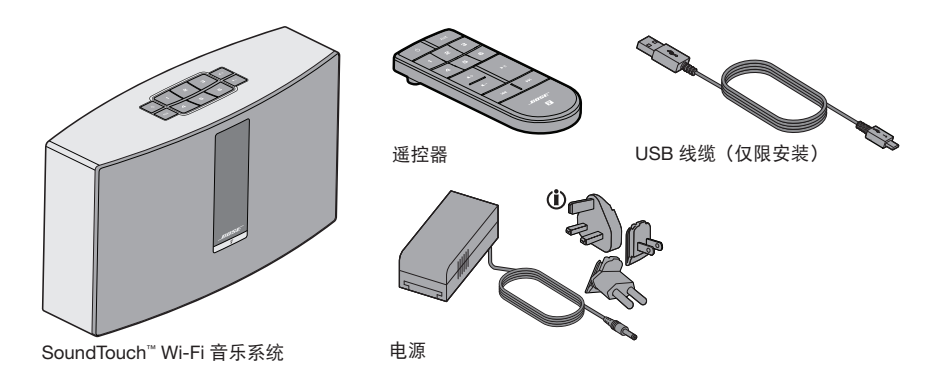

可能随附多个交流电源适配器。请选择适于在您所在地区使用的电源适配器。

注意:如果系统部分损坏,请勿使用。请联系 Bose® 授权经销商或 Bose 客户服务处。 请参阅包装箱内的联系方式列表。

请保存好包装箱和包装材料以便装运或存储系统。

# 将系统添加至 **Wi-Fi®** 网络

在使用 SoundTouch™ 之前必须在已连接家庭网络的电脑上安装 SoundTouch™ 应用 程序。接下来,使用应用程序将系统连接至网络。应用程序指导您完成安装过程。 请务必遵守电脑上的说明。

注意:如果已经安装了另一个系统的 SoundTouch™,启动应用程序并依次单击 **EXPLORE** (浏览)> **SETTINGS**(设置)> **Systems**(系统) > **ADD SYSTEM** (添加系统) 来添加此系统。

#### 安装 **SoundTouch™** 应用程序

**1.** 通过已连接至 Wi-Fi 网络的电脑打开浏览器并转到:

#### **http://www.Bose.com/soundtouch\_app**

提示:如果想要 SoundTouch™ 播放 iTunes® 或 Windows Media® Player 音乐 库,请使用存储音乐库的电脑。

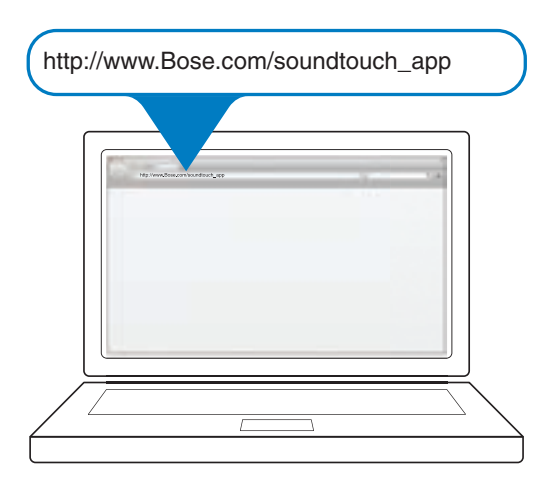

**2.** 下载并安装 SoundTouch™ 应用程序到计算机。 现在准备将系统连接至网络。 注意:在应用程序指导您连接线缆之前不能将任何线缆连接至系统。

### 安装系统

#### 将系统连接至家庭 **Wi-Fi®** 网络

- **1.** 双击 SoundTouch™ 图标启动应用程序。 应用程序第一次启动时会在 Wi-Fi 网络上指导您完成系统安装。 应用程序指导您连接系统。
- **2.** 将系统安放在坚固的平面上,靠近交流(电源)插座和电脑。
- **3.** 当应用程序提示时,请将 USB 线缆的较小端插入系统上的 **SETUP** (安装 A)连 接器。

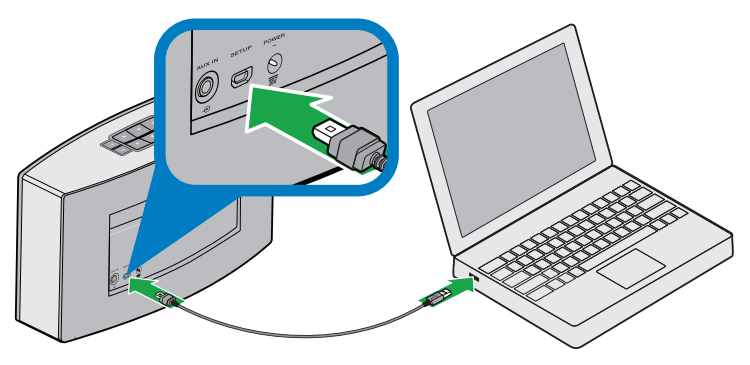

**4.** 将 USB 线缆的另一端插入电脑上的 USB 端口。 注意:在安装期间确保系统已连接至电源,以避免由于充电不足造成的电力损耗。 **5.** 将电源供电线插入系统上的 **POWER**(电源)连接器。

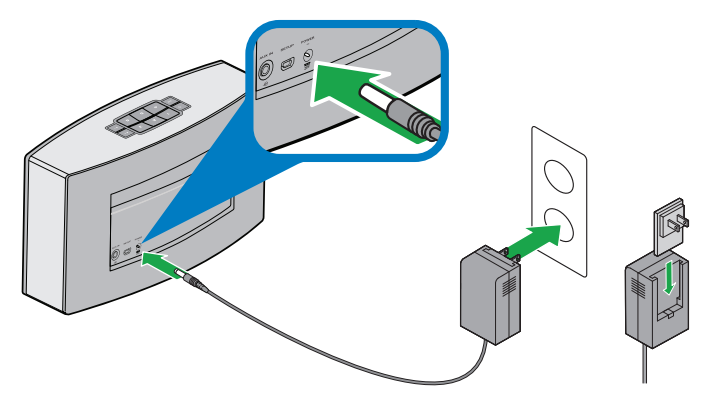

**6.** 将适于在您所在地区使用的交流电适配器滑动至电源中并将电源插入一个交流 (电源)插座中。

应用程序发现系统并指导您进入网络认证。

**7.** 按照电脑上的说明完成安装,包括创建 SoundTouch™ 账户、定位音乐库、注册 音乐服务、浏览音乐和个性化预设。

# 使用系统

开启系统

在按钮面板上或遥控器上,按下 **Power** (电源)。显示屏会显示图标、消息或当 前播放信息(由系统状态决定)。关于显示屏显示的图标列表,见第 15 页。 提示: 也可以按 Preset (预设) 或 AUX 来开启系统。

# 获取系统信息

系统正面通过显示屏和 Wi-Fi® 指示灯显示信息。

- 显示屏:显示系统信息和当前播放信息(见第 15 页)。
- Wi-Fi® 指示灯:显示 Wi-Fi 状态(见第 16 页)。

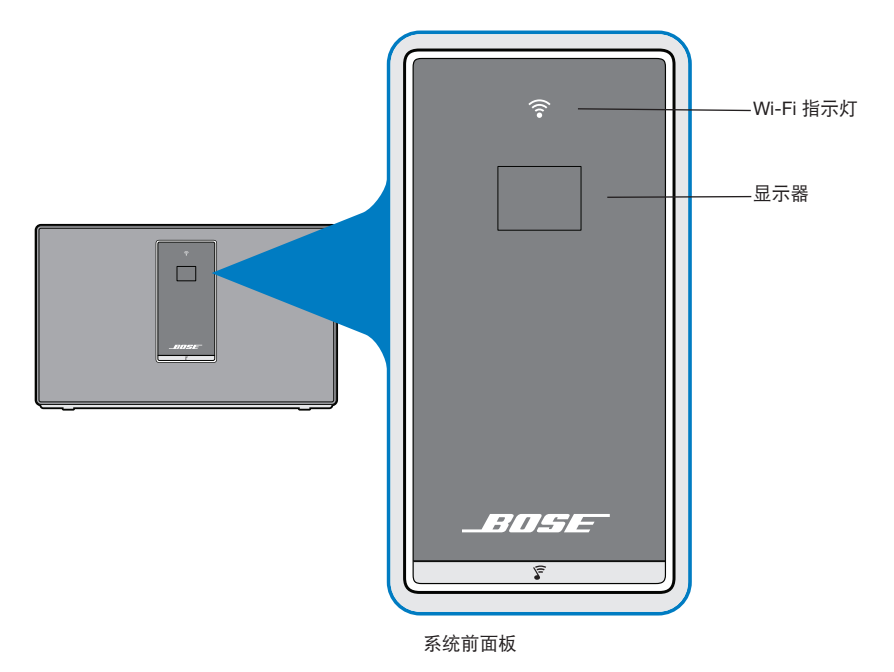

14 - 简体中文

### 了解显示屏上的信息

显示屏显示系统信息和图标,并且可能包括专辑或艺术家。

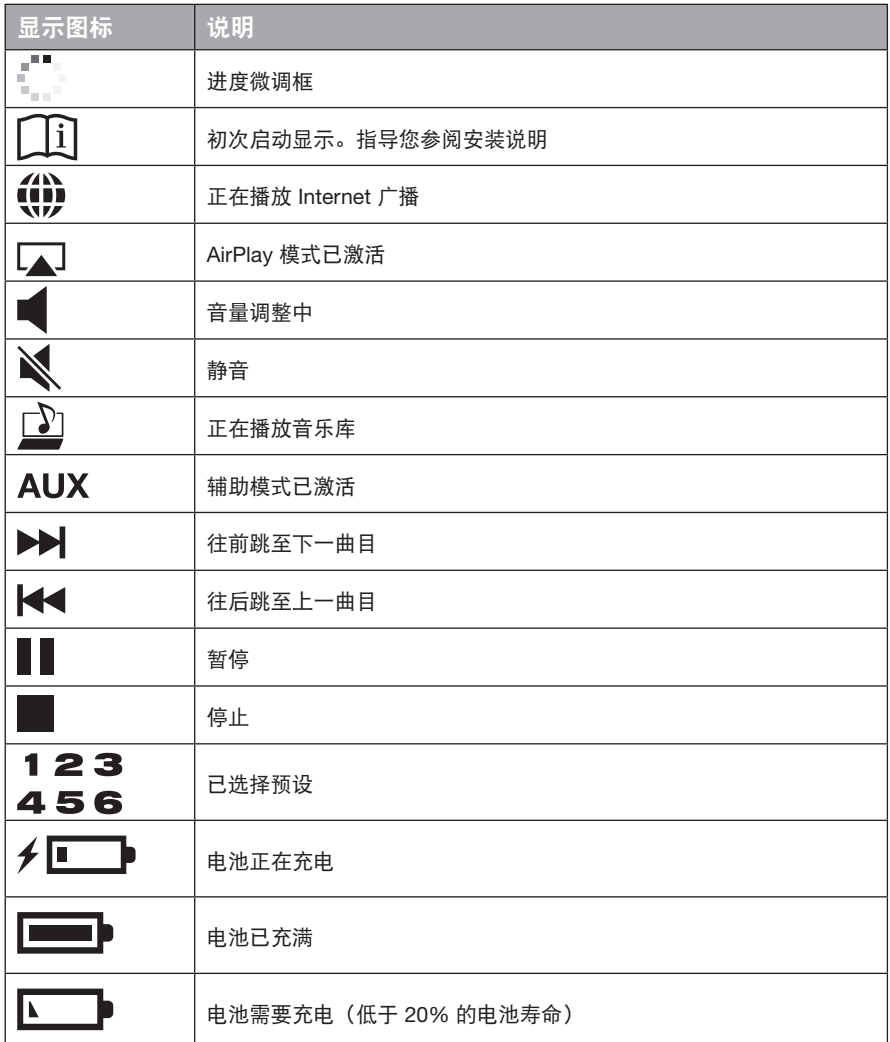

### **Wi-Fi®** 指示灯

系统正面的 Wi-Fi 指示灯指示 Wi-Fi 状态。

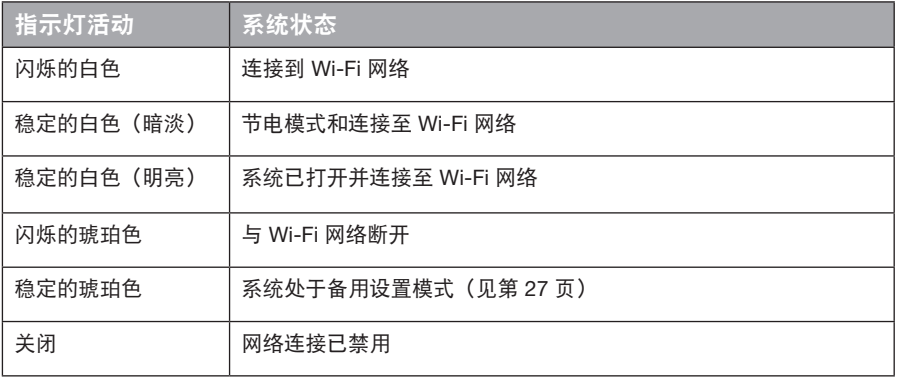

### 系统控制按钮

系统控件位于按钮面板和遥控器上。还可使用 SoundTouch™ 应用程序控制系统(见 第 19 页)。

- 按钮面板:用于开启系统,设置和播放预设,调节音量并激活辅助模式。
- 遥控器:用于实现和按钮面板同样的功能,加上附加功能:快退/快进和播放/暂停。

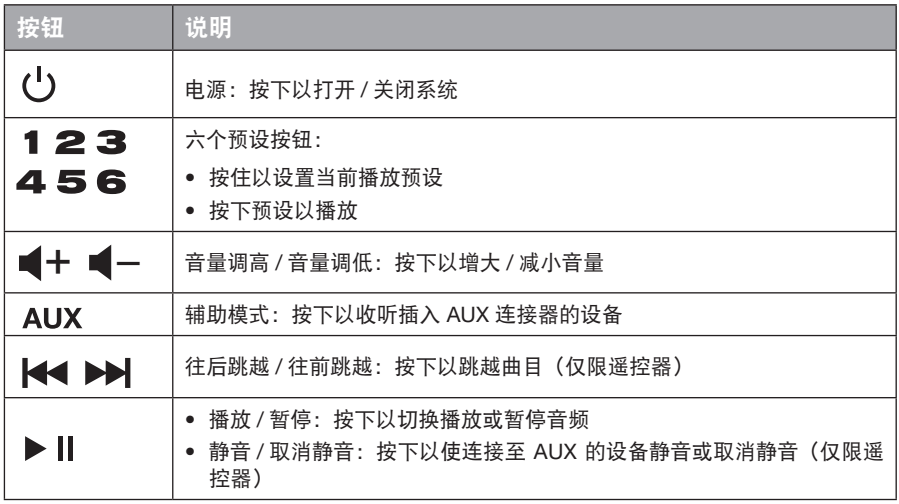

### 使用电池供电

调节到最高音量时,充满电的电池可提供约三个小时的播放时间。电池放电的速度随 着音量设置的不同有所差异。

提示:降低音量可延长电池播放时间。

#### 检查电池

要检查充电水平,按下键盘上的 ① 2 秒或更长时间并观察显示屏上的电池状态图标。

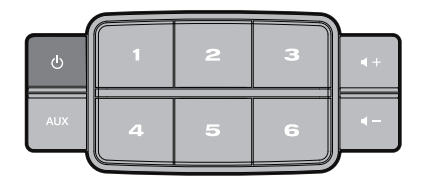

#### 给电池充电

当电池的电量低于 20% 并需要充电时,显示屏上的电池状态图标 ■ 十现。 电池充电时仍可使用系统。

#### 要给电池充电

- **1.** 将电源线插入系统的 **POWER** (电源)连接器。
- **2.** 将电源线的另一端插入交流(电源)插座。 在不播放音频情况下的建议充电时间是 3 个小时。 显示屏上的电池状态图标指示充电状态。

### 使用系统

#### 电池保护模式

当 SoundTouch™ 便携系统多天未插电并未使用或一天中电量低于 10%,它会进入电 池保护模式以保存电池电电量。要重新激活系统,请将它连接到交流电(电源)。

注意: 当显示屏上的电池状态图标指示电量低于 20% ■ 时, 请勿长时间存放 系统。

不使用时,请将系统存放在阴凉处。系统充满电不要长期存放。

#### 更换电池

可重复充电电池需要定期更换。电池寿命取决于用法和音量设置。 如果必须更频繁地重复充电,则可能需要更换电池。

注意:要获得更换电池,请联系您所在国家或地区的 Bose® 公司。 请访问 http://global.Bose.com 获取 Bose 联系信息。

# 使用 **SoundTouch™** 应用程序

SoundTouch™ 应用程序是一项通过电脑、智能手机或平板电脑控制系统的软件应用。 使用此应用程序,您的智能设备就像是 SoundTouch™ 系统的一个功能强大的遥控器。 您可以通过此应用程序管理系统设置、浏览本地和全球 Internet 无线电台、设置和更 改预设、将音乐传输至系统、查看正在播放的内容等更多功能。

使用 SoundTouch™ 应用程序完成网络系统安装后,就可以浏览传输音乐和个性化预设。

#### 获取帮助

如需了解更多有关使用系统的信息,请使用 Help Tips(帮助提示)或 Online help(在 线帮助)。

#### 帮助提示

安装完成后,屏幕会根据您要完成的任务显示帮助提示。这些提示会指导您如何使用 系统,包括如何个性化预设。

#### 激活提示

如果提示无效,请按照说明重新激活提示。

- **1.** 启动 SoundTouch™ 应用程序并依次单击 **EXPLORE**(浏览)> **SETTINGS**(设置) > **Help Tips**(帮助提示)。
- **2.** 将 SHOW TIPS(显示提示)滑块滑至 ON(打开)。

#### 在线帮助

有关使用 SoundTouch™ 的信息:

- **1.** 请单击应用程序中的 **EXPLORE** (浏览)> **HELP** (帮助)。
- **2.** 浏览帮助主题。

### 使用应用程序控制系统

# 下载适合移动设备的应用程序

Bose® 提供了免费移动版 SoundTouch™ 应用程序,使您可以控制智能手机或平板电 脑上的系统。

安装智能手机或平板电脑上的应用程序:

- iOS 用户: 从 App 商店下载 SoundTouch™ 控制器应用程序
- Android™ 用户:从 Google Play™ 商店下载 SoundTouch™ 控制器应用程序

# 从另一台电脑控制系统

一旦在您的 Wi-Fi® 网络中设置好 SoundTouch™ 系统,即可从同一网络的任意一台电 脑上控制此系统。

**1.** 在控制系统的电脑上,打开浏览器并转到:

#### **http://www.Bose.com/soundtouch\_app**

- **2.** 下载、安装和启动 SoundTouch™ 应用程序。
- **3.** 单击 **SIGN IN TO EXISTING ACCOUNT**(登录已有账户)。

显示注册屏幕。

您可以注册您的 SoundTouch™ 账户了。

# 预设如何工作

您可以将六个预设值个性化为音乐库中最喜欢的流音乐服务、电台、播放列表、艺术 家、专辑或歌曲。您可以使用 SoundTouch™ 系统上一个简单的触摸按钮或遥控器随 时访问音乐。

提示:还可以使用电脑、智能手机或平板电脑上的 SoundTouch™ 应用程序访问您的 预设电台(见第 19 页)。

#### 需要了解的组件

- 您可以从应用程序、按钮面板和遥控器设置预设
- 如果预设来源为您的 iTunes 或 Windows Media Player 音乐库,请确保存储音乐库 的电脑处于打开状态并与 SoundTouch™ 系统连接至相同的网络
- 无法通过 AirPlay 传输或连接至 AUX 的音频设备设置预设

### 播放预设

使用应用程序个性化预设后,按按钮面板或遥控器上的预设进行播放。如果未设置预 设,启动应用程序并设置预设。参阅应用程序中的 Help(帮助)系统获取帮助。

如果使用遥控器,请将遥控器对准系统按下预设。

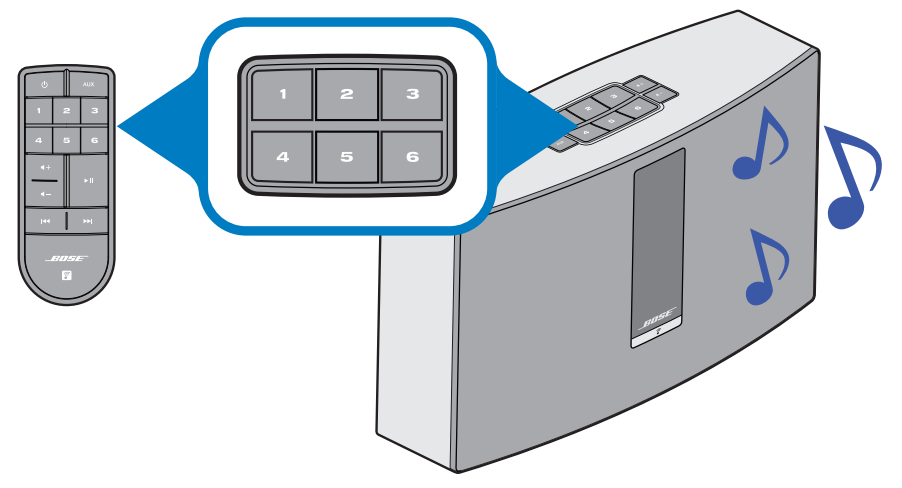

系统播放音乐。信息在显示屏上显示,这包括图标,歌曲或电台(取决于来源)。 请参见"了解显示屏上的信息"(第 15 页)。

注意: 如果没有音乐播放和显示屏上显示预设未定义信息, 请参见第 22 页 "设置 预设"。

### 使用预设

# 设置预设

此部分介绍如何通过按钮面板或遥控器设置和更改预设。

注意:有关使用 SoundTouch™ 应用程序设置和更改预设的信息,请参阅应用程序中 的 Help(帮助)系统。

### 设置预设

- **1.** 使用应用程序传输音乐至系统。
- **2.** 播放音乐时按住按钮面板或遥控器上的预设大约 2 秒钟。

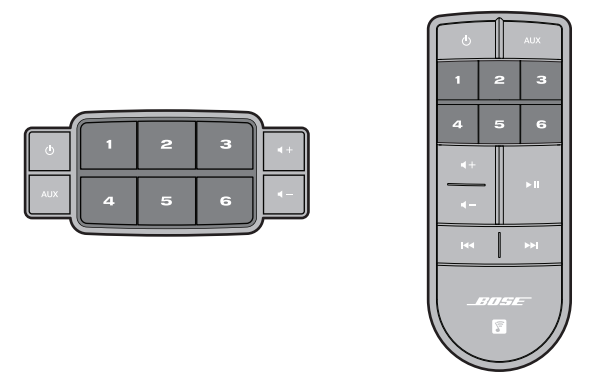

预设设置完成后系统会发出特定的声音。显示屏上显示新预设已指定信息。

### 更改预设

遵守"设置预设"中的说明。

# 播放其他来源的音乐

使用 SoundTouch™ 系统,可以通过连接设备至 AUX 连接器或通过 Wi-Fi® 播放 AirPlay® 音频流收听储存在智能手机、平板电脑、电脑或其他类型音频设备中的音乐。

### 将音频设备连接至系统

可以将智能手机、平板电脑、电脑或其他类型音频设备的音频输出与 **AUX IN**(辅助 输入)连接器相连。**AUX IN**(辅助输入)连接器可插入 3.5 mm 立体声电缆插头(未 提供)。

**1.** 使用立体声电缆将音频设备与系统的 **AUX IN**(辅助输入)连接器相连。

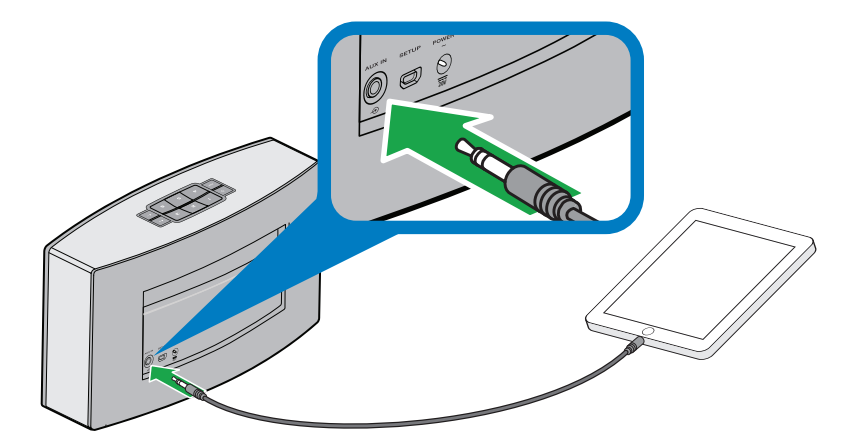

- 2. 按下按钮面板或遥控器上的 AUX。
- **3.** 开始在音频设备上播放音乐。

提示:将系统或设备上的音量调至最大音量的 75% 以保证系统的最佳音量控制。

# 听其它音频来源

### 通过 **Airplay** 兼容设备进行 **AirPlay** 传输

将 SoundTouch™ 系统连接至网络后,就可以从连接至同一 Wi-Fi 网络的 AirPlay 设备 传输音频。

- **1.** 在 AirPlay 设备上启动音乐应用程序。
- 2. 在设备上轻触或单击 1 并选择 SoundTouch™ 系统名 (安装时已定义)。
- **3.** 开始在音乐应用程序上播放音乐。

# 高级按钮控件

系统通过按住按钮面板上一系列按钮提供先进功能。

### 更新系统软件

当软件更新可用时应用程序会发出警示。然而,您也可以使用键盘更新系统软件。

- 1. 按下(<sup>1</sup>)启动系统。
- 2. 在按钮面板上按住4和<sup>1-</sup>大约5秒钟。

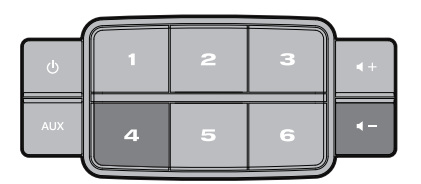

显示屏上显示倒计时 5-1。进度指示条指示状态。

显示屏上显示更新完成信息。

### 先进功能

#### 禁用 **Wi-Fi®**功能

系统具有内置 Wi-Fi 功能,支持无线连接和 AirPlay。

- 1. 按下(b)启动系统。
- 2. 在按钮面板上按住 3 和 <sup>■</sup>一 大约 5 秒钟。

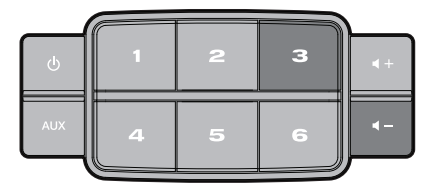

显示屏上显示倒计时 5-1 和类似按住以禁用网络连接的信息。 Wi-Fi 禁用时 Wi-Fi 指示灯熄灭。

#### 重新启用 **Wi-Fi** 功能

- **1.** 按下(1) 启动系统。
- 2. 在按钮面板上按住 3 和 ■- 大约 5 秒钟。 显示屏上显示倒计时 5-1 和类似按住以启用网络连接的信息。 Wi-Fi 启用时 Wi-Fi 指示灯亮起。

#### 执行出厂复位

出厂复位会清除系统的所有来源、音量和网络设置,并将其恢复为最初的出厂设置。

- 1. 按下(J)启动系统。
- 2. 在按钮面板上按住1 和 <del>4</del>- 大约 10 秒钟。

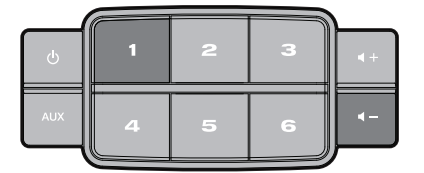

显示屏上显示倒计时 10-1 和类似按住以恢复出厂设置的信息。

系统重启。

**3.** 在电脑上启动 SoundTouch™ 应用程序并将系统添加至网络(见第 11 页)。

#### 其它安装方法

使用此方法安装 SoundTouch™ 系统时,首先连接其内置 Wi-Fi® 网络,然后连接家庭 Wi-Fi 网络。

- 注意:使用这种方法安装系统仅限 AirPlay 设备。要访问 SoundTouch™ 的优势, 如传输 Internet 广播和音频服务,必须使用 SoundTouch™ 应用程序添加系统 至家庭 Wi-Fi 网络(见第 11 页)。
- 1. 按下(1) 启动系统。
- 2. 在按钮面板上按住 2 和 <sup>■</sup>- 直到倒计时为 1, 并在显示屏上显示类似其他安装 的信息(大约 5 秒钟)。

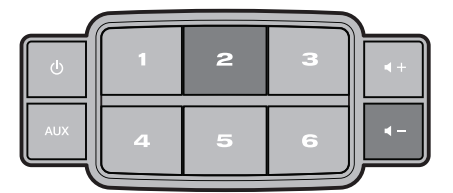

- **3.** 在电脑、平板电脑或智能手机上激活 Wi-Fi 并加入 **Bose**®  **SoundTouch**™ **Wi-Fi**  网络。
- **4.** 打开浏览器,并在地址栏中输入: **http://192.168.1.1**。 屏幕上显示 Wi-Fi 设置窗口。
- **5.** 从下拉列表中选择家庭 Wi-Fi 网络。
- **6.** 输入密码(如果已提供)并轻触或单击 **Connect**(连接)。 系统尝试连接到家庭 Wi-Fi 网络。 系统上的 Wi-Fi 指示灯短暂闪烁白色并在连接至网络时变成稳定的白色光。
- **7.** 在电脑、平板电脑或智能手机上,返回至 Wi-Fi 控制面板,然后重新加入家庭 Wi-Fi 网络。
- **8.** 将系统连入网络后,根据以下步骤完成设置:
	- **A.** 下载并启动 SoundTouch™ 应用程序。
	- **B.** 在 SOUNDTOUCH™ SYSTEM SETUP (系统设置) 屏幕上, 选择此选项:

#### **IT IS ALREADY CONNECTED**(已连接)

注意:有关设置的更多信息,请参阅"安装 SoundTouch ™ 应用程序"(第 11 页)。

### 维护与保养

### 添加 **Wi-Fi®** 网络

如果网络信息已更改,或者要将系统连接至其他网络,必须在应用程序中添加新网络 信息并连接系统。

- **1.** 启用 SoundTouch™ 应用程序。
- **2.** 单击 **EXPLORE**(浏览)**> SETTINGS**(设置)**> Systems**(系统)。
- **3.** 选择系统。
- **4.** 单击 **CONNECT TO A WI-FI NETWORK**(连接到 WI-FI 网络)。
- **5.** 根据电脑上显示的说明执行操作。

## 故障诊断

有关故障诊断的更多信息,请参阅 SoundTouch™ 应用程序中的帮助系统。

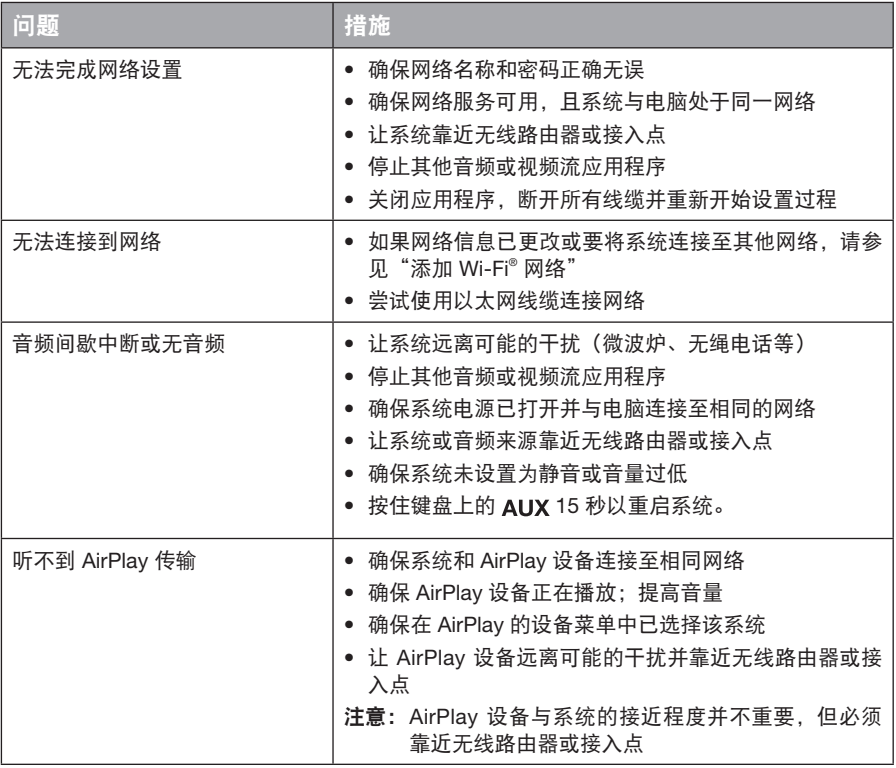

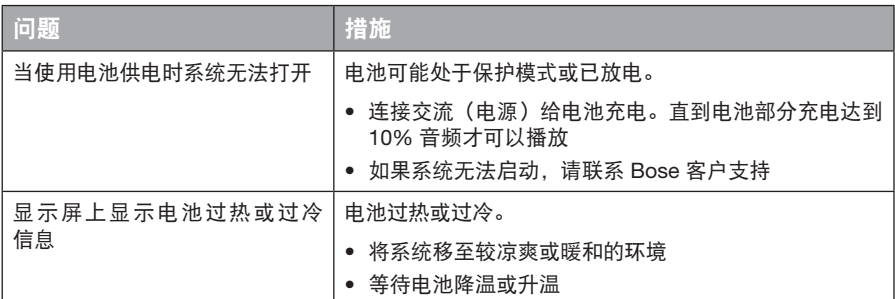

### 清洁

要清洁 SoundTouch™ 系统,请用柔软的干布擦拭外壳。也可以轻轻地使用真空吸尘 器清除系统栅格中的灰尘。

- 请勿使用溶剂、化学品或喷雾剂。
- 请勿使液体溅入或者物体落入任何开口中。

### 更换遥控器电池

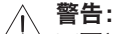

不要让儿童接触新的和用过的电池。请勿吞咽电池,存在化学灼伤危险。此产品 提供的遥控器中包含一个纽扣式电池。如吞入纽扣式电池,会在 2 小时内造成 严重体内灼伤,并可能导致死亡。如果电池仓没有关紧,请停止使用产品。如 果您认为电池可能已被吞入或被塞入体内的任何部位,请立即就医。如果处理 不当,电池可能导致着火或化学灼伤。请勿对其进行充电、拆解,也不要加热 到 212°F (100°C) 以上或焚化。只能使用有关机构认可的(UL 除外) CR2032 或 DL2032 3 伏锂电池更换。请及时处理废旧电池。

**1.** 使用硬币沿逆时针方向稍微旋转电池盖。

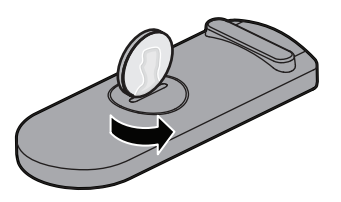

**2.** 取下电池盖。将新电池平面朝上插入,并且能看到 + 标志。

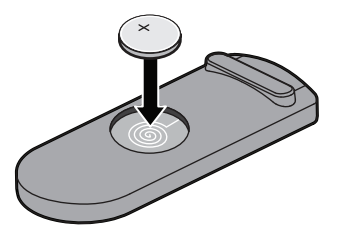

**3.** 重新装上护盖,将其顺时针旋转,直到锁定到位为止。

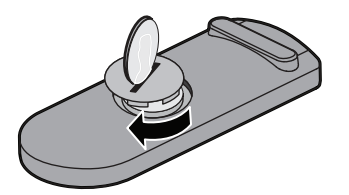

### 客户服务处

在使用系统方面如需其他帮助,请联系 Bose 客户服务处。请参阅 SoundTouch™ 系 统随附的地址和电话号码列表。

# 有限质保信息

SoundTouch™ 系统受有限担保保护。包装箱中随附的产品登记卡上提供了有限质保 的详细内容。有关获得质保服务和产品注册的说明,请参阅此卡。未进行注册并不影 响您的有限质保权利。

# 技术信息

- 尺寸 **:** 6.0" 高 x 9.84" 宽 x 2.59" 厚 (15.2 cm x 25.0 cm x 6.6 cm)
- 重量 **:** 3.2 磅 (1.4485 千克 )
- 电源额定值: 美国 / 加拿大 / 国际:

输入: 100-240V  $\sim$  50-60 Hz, 600mA

- 输出:20VDC,最大 1.25A
- 额定输入功率 **:** 美国 / 加拿大 / 国际: 输入:20VDC,最大 1.25A

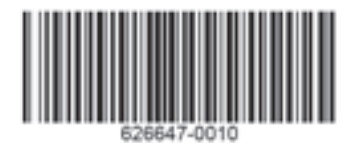

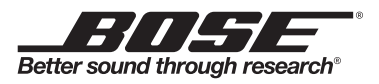

©2013 Bose Corporation, The Mountain, Framingham, MA 01701-9168 USA AM626647 Rev. 00